## **ANEXO 1**

## **COMO CONSULTAR O HANDICAP-INDEX VÁLIDO PARA O INTERCLUBES MASCULINO POR HCP ÍNDEX 23** 6.3 – CONSULTAR O HANDICAP ÍNDEX VÁLIDO

O CLUBE deve entrar no BG – clica em STANDARD REPORTS

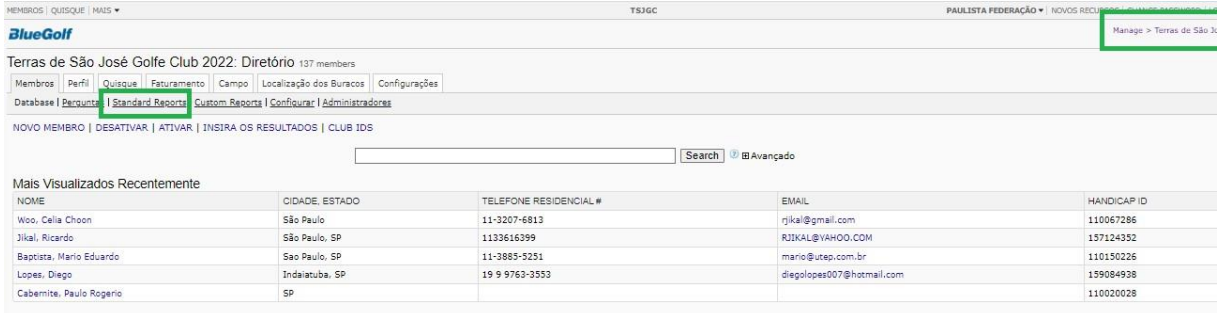

## Em RELATÓRIOS DE HANDICAP – clique em Todos os Relatórios de Índex

← → C △ · · · cbgclub.bluegolf.com/manage/cbgclubterrasdesaojosegc22/report/member.htm

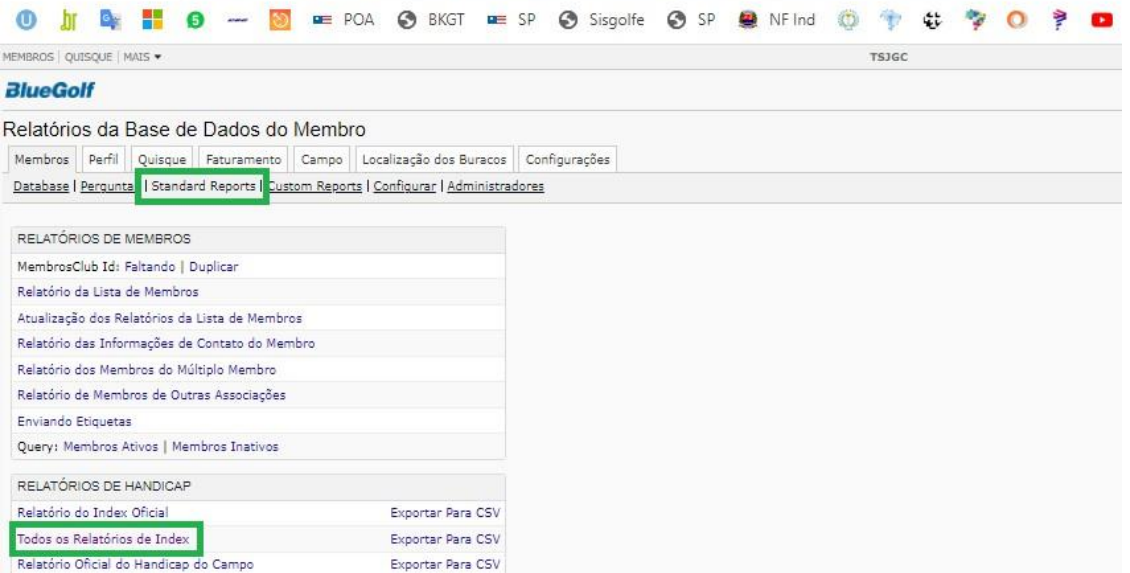

Há opção de selecionar somente a categoria MASCULINA – observe apenas se em sua equipe há algum juvenil | Clique em CONTINUAR

RELATÓRIO: consulte o menor handicap entre a coluna OFFICIAL e TOURNAMENT

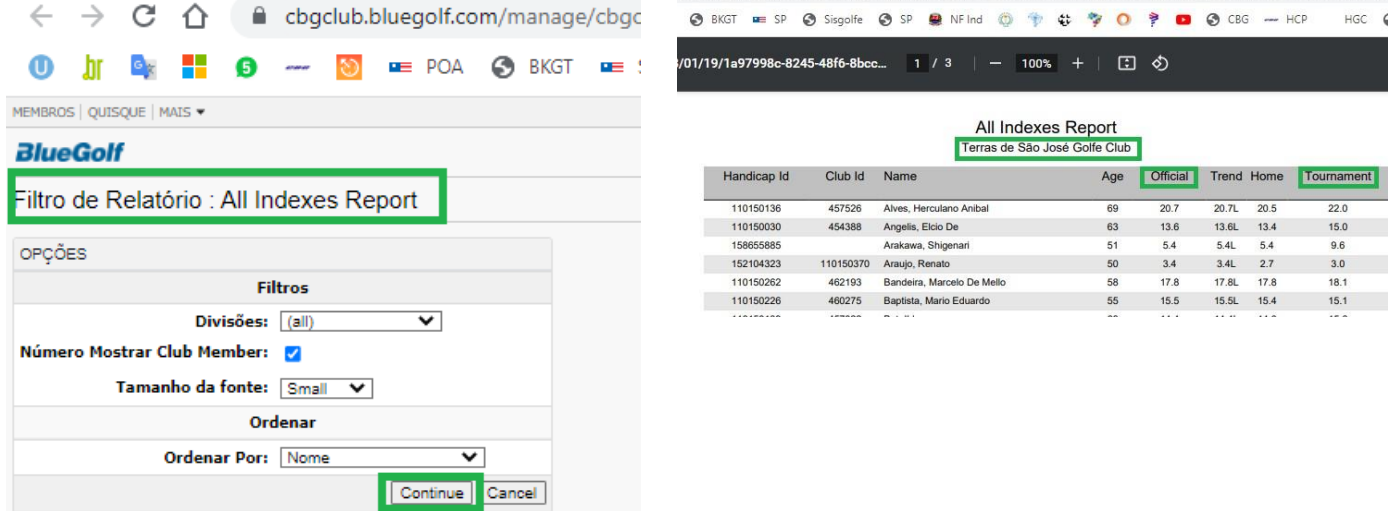